## **Verizon SIM Card's Static and Dynamic IP Setting**

## 1. Get a dynamic IP

You don't need set anything, just keep the default settings, inhand router could automatically register VzW network and get a dynamic IP.

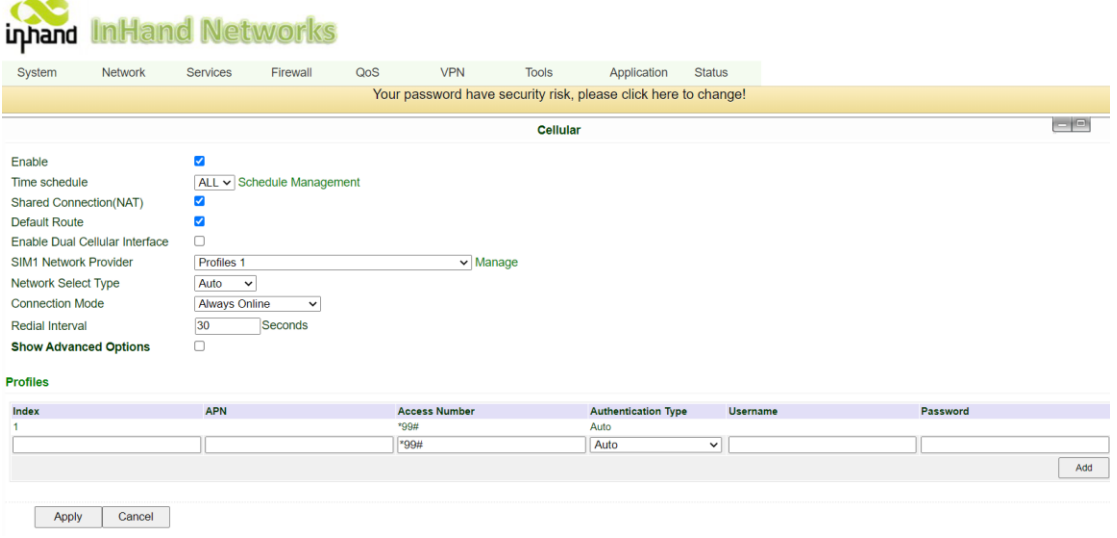

## 2. Get a Static IP

You got a Verizon SIM card and it could get a static IP, then in the inhand router, you have to set a APN parameter via navigating "Network->Cellular or Network-> Dialup".

Note: Verizon uses the following APNs per region.

- (a) ne01.vzwstatic(North East)
- (b) nw01.vzwstatic(North West)
- (c) so01.vzwstatic(South)
- (d) mw01.vzwstatic(Midwest)
- (e) we01.vzwstatic(West)

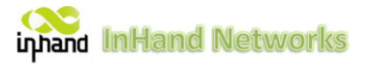

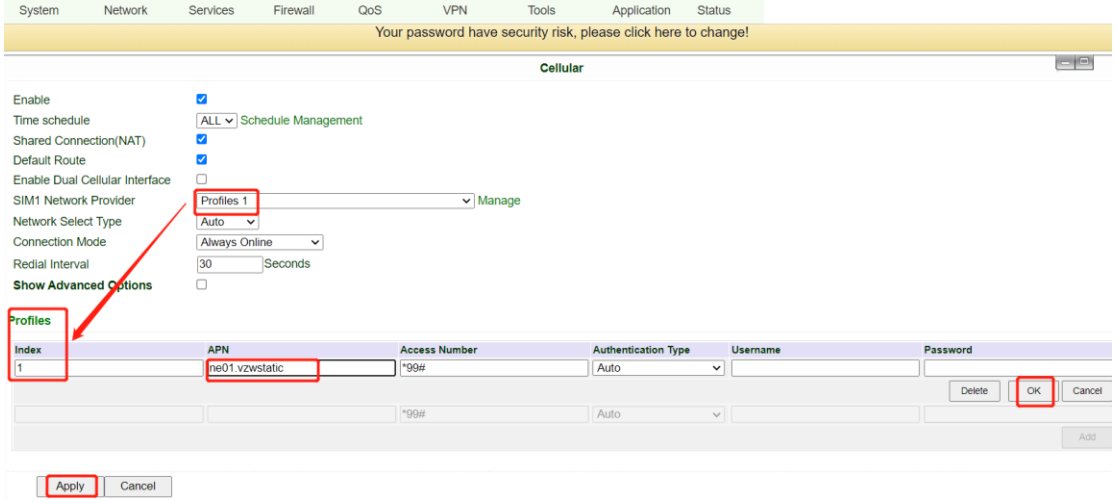

You just have to change the APN, click ok and click Apply.